## **ПРАКТИЧЕСКАЯ РАБОТА в MS Word**

- 1. Напечатайте стихотворение:
	- **Уронили мишку на пол Оторвали мишке лапу Все равно его не брошу-Потому что он хороший**
- 2. Отформатируйте текст:

**Название шрифт: Comic Sans MS Размер шрифта: 16 Выравнивание: по ширине Начертание: полужирный Цвет шрифта: синий**

3. Создайте красочную надпись WodrArt : **МИШКА**

WordArt 4 Изменить текст... | | 3 3 A | Aa Ab | 三

4. Вставьте картинку, имя файла: **Мишка** (Вставка/Рисунок/Из файла)

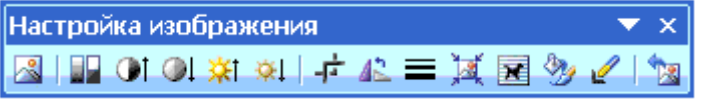

5. Сохраните в собственной папке под именем: **Мишка**.

## MMLIKA

**Уронили мишку на пол Оторвали мишке лапу Все равно его не брошу-Потому что он хороший**

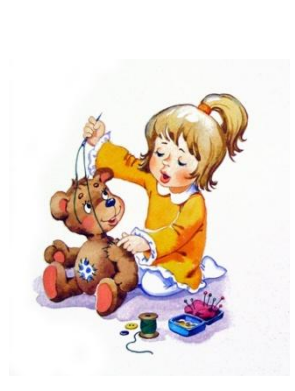

## **ПРАКТИЧЕСКАЯ РАБОТА в MS Word**

- 1. Напечатайте стихотворение: **Уронили мишку на пол Оторвали мишке лапу Все равно его не брошу-Потому что он хороший**
- 2. Отформатируйте текст: **Название шрифт: Comic Sans MS Размер шрифта: 16 Выравнивание: по ширине Начертание: полужирный Цвет шрифта: синий**
- 3. Создайте красочную надпись WodrArt **4**: **МИШКА**

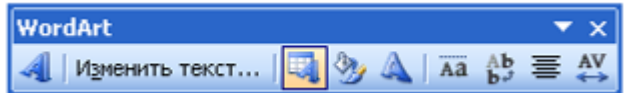

4. Вставьте картинку, имя файла: **Мишка** (Вставка/Рисунок/Из файла)

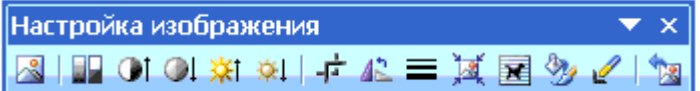

5. Сохраните в собственной папке под именем: **Мишка**.

MVILIKA

**Уронили мишку на пол Оторвали мишке лапу Все равно его не брошу-Потому что он хороший**

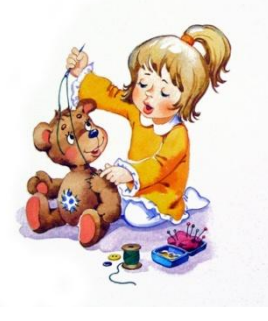